# <span id="page-0-0"></span>TIW - Cloud computing Docker

#### Fabien Rico [\(fabien.rico@univ-lyon1.fr\)](mailto:fabien.rico@univ-lyon1.fr) Jean Patrick GELAS

[Univ. Claude Bernard Lyon 1](http://www.univ-lyon1.fr)

séance 2

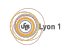

## <span id="page-1-0"></span>Qu'est-ce que c'est

#### C'est :

- un moyen de faire fonctionner plusieurs processus dans un environnement isolé et/ou limité ;
- un moyen d'installer et de configurer des logiciels dans cet environnement ;
- **•** un moyen de gérer différentes images et de les distribuer.

#### Ce n'est pas :

- de la virtualisation au sens général : moins de souplesse ;
- une simple exécution de programme : séparation du système hôte.

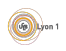

<span id="page-2-0"></span>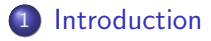

#### **[Fonctionnement](#page-7-0)**

- **•** Séparation
- Contrôle des ressources
- · Système de fichiers
- **•** Résultats

#### [Les commandes](#page-15-0)

- o [Images](#page-16-0)
- [Gestions des conteneurs](#page-21-0)

#### [Autour de docker](#page-26-0)

**o** [docker compose](#page-27-0)

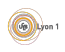

# <span id="page-3-0"></span>Virtualisation niveau système

C'est le fait, pour un système d'exploitation, de pouvoir exécuter des processus dans un environnement isolé (cf [wikipedia\)](https://en.wikipedia.org/wiki/Operating-system-level_virtualization).

#### Rappel

- **·** mémoire virtuelle ;
- isolation des processus;
- mode utilisateur/mode noyau;
- appels systèmes.

Pour séparer ou limiter les processus, les appels systèmes peuvent :

- o gérer des espaces de nom;
- refuser certaines opérations;
- appliquer des quotas.

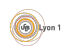

# <span id="page-4-0"></span>Exemple historique : chroot

### Définition (chroot)

chroot (Change Root) est une commande qui permet de changer le répertoire racine du système pour un processus et tous ses processus fils.

#### Normalement

- $$$  ls  $/$ 
	- **1** le programme demande à ouvrir /
	- <sup>2</sup> le programme obtient un descripteur de /
	- **3** le programme liste /
- Le résultat est :
- bin boot dev etc home lib lib64 media ...

### Dans un chroot

- \$ chroot /tmp/plop/ ls /
	- **1** le programme demande à ouvrir /
	- **2** le programme obtient un descripteur de /tmp/toto/
	- **3** le programme liste /tmp/toto

Le résultat est :

bin lib lib64

## <span id="page-5-0"></span>Autres exemples

- $\bullet$  La *machine virtuelle JAVA (JVM)* : un bytecode peut être exécuté sur des ordinateurs très différents car il est interprété par un programme isolé, la machine virtuelle java.
- Les environnements virtuels de python : permet d'exécuter des code python en modifiants les répertoires où se trouvent les bibliothèques de fonctions. Cela permet de développer plusieurs projet dans un environnement stables malgrès l'utilisation de bibliothèques incompatibles.
- **Les sandbox qui est un système de sécurité permettant d'exécuter du** code *douteux* dans un environnement dédié et séparé du reste du système (pour le code javascript des sites web, l'isolation des applications des téléphones ...)<sup>1</sup>

<sup>1.</sup> See [http://pittsburgh.issa.org/Archives/Android-vs-iOS-MayUpdate.](http://pittsburgh.issa.org/Archives/Android-vs-iOS-MayUpdate.pdf) [pdf](http://pittsburgh.issa.org/Archives/Android-vs-iOS-MayUpdate.pdf)

## <span id="page-6-0"></span>Description d'un conteneur

Un conteneur docker peut être vu comme une extension du chroot. Il est composé :

- d'une description ;
- d'un ou plusieurs répertoire(s) de l'hôte qui forment son système de fichiers ;
- d'interfaces réseaux virtuelles :
- éventuellement des processus en train de s'exécuter dans l'environnement.

S'il n'y a pas de processus, le conteneur est éteint, mais peut être relancé. S'il est en fonctionnement on peut lui attacher un nouveau processus. On peut sauvegarder un conteneur sous la forme d'une *image* qui permettra de créer d'autre conteneur.

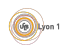

## <span id="page-7-0"></span>Espace de nom

chroot est une commande unix qui permet de sécuriser certaines applications car le système ajoute automatiquement un préfix à tous les fichiers manipulés. Cela apporte :

- une limitation des actions :
- un cloisonnement des applications.

On peut généraliser cela à d'autres objets du système (utilisateur, processus, ...). Sous linux, c'est ce qu'on fait via les *Espaces de noms* 

#### Définition (Espace de nom)

Un espace de nom est un préfixe que l'on ajoute au nom des objet du système lorsqu'ils sont accédés par certains processus. Il est ainsi possible de séparer des processus qui ont un espace de nom différent.

Par exemple, si un processus est dans l'espace de nom toto pour les fichiers

open("truc") devient open ("toto::truc")

Ce processus ne peut accéder qu'aux objets du même espace.

compared the Second [Cloud](#page-0-0) Cloud Cloud Seance 2 8 / 30

# <span id="page-8-0"></span>Espace de nom (suite)

Sous linux, les *espaces de noms* permettent une séparation :

- mnt des points de montage (des disques);
- · pid des numéros de processus;
- **o** net des outils de communication réseau :
- ipc des outils de communication inter processus;
- user des utilisateurs ;
- uts du nom de la machine et de son domaine ;
- cgroups des groupes de contrôle de processus.

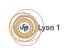

# <span id="page-9-0"></span>Contrôle des ressources : les cgroups

## Définition (cgroups)

Les control groups (cgroups) sont une fonctionnalité du noyau linux qui permet de rassembler des processus dans un groupe et de :

- · limiter leur accès aux ressources ;
- **•** comptabiliser l'utilisation de ces ressources;
- appliquer des priorités;
- o geler, créer des points de sauvegarde ou restaurer des groupes.

Cela permet d'appliquer à un groupe de processus ce que l'ont fait déjà sur une machine virtuelle classique.

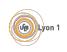

# <span id="page-10-0"></span>Gestion du stockage : le problème

Le système de fichiers du conteneur est séparé de l'hôte. Il est vide!

- Pour fonctionner, un logiciel a besoin
	- $\blacktriangleright$  de dialoguer avec le noyau du système ;
	- $\blacktriangleright$  d'utiliser des logiciels standards;
	- $\blacktriangleright$  d'utiliser des bibliothèques de fonctions.
- **Seul le noyau est déjà présent dans un docker : il faut installer le reste.**

Par exemple, un conteneur basé sur ubuntu 12.01 avec le serveur apache doit avoir dans son système de fichiers :

- **e** les outils de base : apt, bash, vi ...
- o les configurations minimales : /etc/
- $\bullet$  les bibliothèques essentielles : 1d, libc, ...
- **•** le serveur apache.

Si un serveur contient 30 conteneurs basés sur le même modèle, combient de fois faut-il chaque outil ?

# <span id="page-11-0"></span>Gestion du stockage : Copy on Write

On peut  $\ll$  *empiler*  $\gg$  les images de conteneurs.

## Définition (COW)

Le Copy-on-Write est la capacité de maintenir 2 copies d'un ensemble de données

- **e** en gardant une seule copie de ce qui est commun;
- **e** en dupliquant uniquement ce qui est modifié.

Grâce au COW on peut :

- o mutualiser les systèmes de fichiers basés sur le même modèle;
- créer rapidement des conteneurs qui spécialisent un conteneur existant.

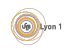

# <span id="page-12-0"></span>Que permet docker ?

- Créer des images avec un mini système d'exploitation  $\Rightarrow$  un disque de machine virtuel?
- Créer un conteneur basé sur ce disque auquel on attribue des ressources
	- ⇒ une instance de VM ?
- Allumer, éteindre, sauvegarder le conteneur
- $\Rightarrow$  même opération que sur les VMs?

Le comportement est très proche de celui des hyperviseurs. Mais c'est de la virtualisation au niveau du système, c'est à dire que ce n'est que de la gestion de processus différents dans un seul système d'exploitation.

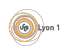

# <span id="page-13-0"></span>Différence avec la virtualisation

Comme ce ne sont que des processus dans un seul système :

- le partage de ressources est facilité ;
- il y a moins de surcout que la virtualisation;
- $\bullet$  il n'y pas de gestion du matériel;
- $\bullet$  il y a moins de sécurité.

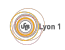

# <span id="page-14-0"></span>A quoi cela sert ?

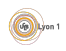

## <span id="page-15-0"></span>Les éléments

- **·** images : le *template* (modèle), les données de l'application prêtes à l'emploi ;
- **o** conteneur : instance qui fonctionne ou qui peut être démarrée ;
- volumes : répertoire qu'on peut partager entre conteneurs ou avec l'hôte :
- registry ou dépôt : service permettant de déposer ou télécharger des images.

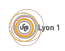

## <span id="page-16-0"></span>Hub et images

<https://hub.docker.com/> contient les images proposées par les autres :

- **o** beaucoup de choix;
- un système de notation (les étoiles) ;
- **·** possibilité de télécharger des versions (les tags).

Quelques commandes :

- o docker search mot clef chercher une image;
- **o** docker pull *nom: TAGdeVersion* télécharger une image;
- docker images lister les images présentent localement;
- **o** docker rmi effacer une image locale.

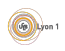

# <span id="page-17-0"></span>Récupération, dépot d'image

Les images sont sur un serveur registry par défaut le Docker store : <https://store.docker.com/> On peut télécharger ou déposer des images sur ces serveurs avec les commandes pull et push docker pull  $[register\sqrt{}]$ repository $[:tag]$ 

- Le registry est le serveur qui est contacté (par défaut registry.docker.io :443).
- Le repository est la famille d'images que vous voulez obtenir (par exemple debian, ubuntu, nginx,...).
- Le tag est la version (par défaut latest).

Par exemple

\$ docker pull debian:8.5

permet d'obtenir un docker basé sur la version 8.5 de la débian.

\$ docker pull debian

permet d'obtenir un docker basé sur la dernière version de la débian.

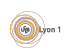

# <span id="page-18-0"></span>Construction d'image

On peut recréer une image à partir d'un docker docker commit NomDuConteneur NomImage:Tag Cette image peut ensuite être

- **·** utilisée pour relancer un conteneur docker run -d --name NomNouveau NomImage:Tag command
- sauvegardée sous la forme d'une archive docker save -o fichier.tar NomImage:Tag
- **e** envoyée sur un serveur docker push NomImage:Tag

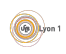

## <span id="page-19-0"></span>Dockerfile

On peut construire une nouvelle image à partir d'un fichier de description appelé Dockerfile.

docker build -t nom:tag RepertoireDuDockerfile

A partir du fichier de description, la commande :

- télécharge une image de base ;
- applique une série de commandes qui modifient l'image ;
- crée une image docker utilisable
	- $\triangleright$  avec une description de l'environnement
	- $\triangleright$  avec une commande à exécuter au lancement

La construction via Dockerfile utilise le COW pour construire les différentes images générées.

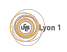

<span id="page-20-0"></span>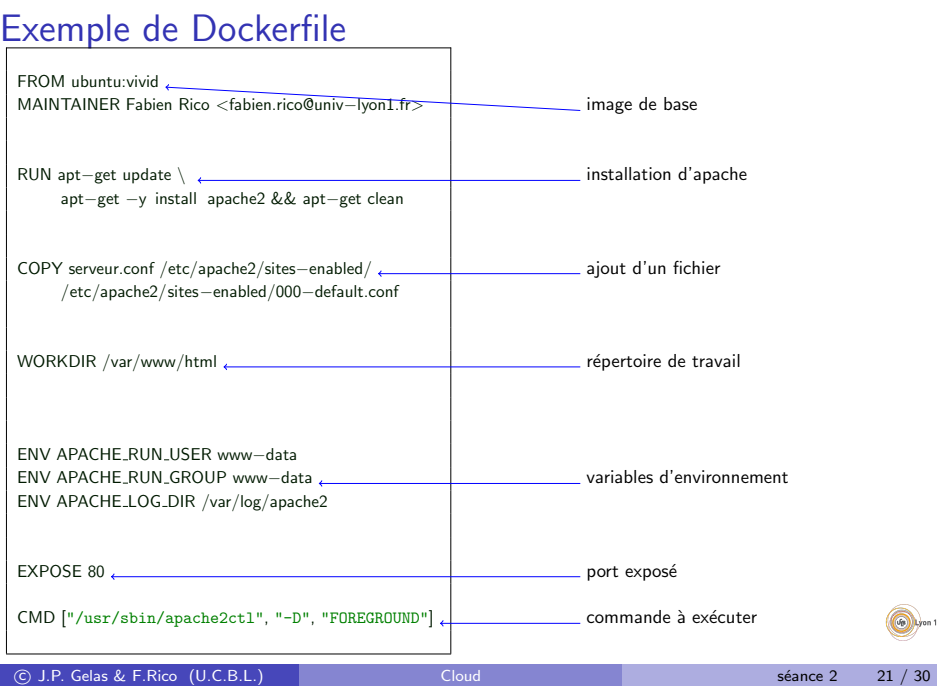

 $\sqrt{9}$  Lyon 1

# <span id="page-21-0"></span>Création du conteneur

C'est au moment de la création que l'on peut donner la configuration du docker

docker create --name nom [options] NomImage:tag [commande]

- -p HostPort: DockerPort : mapping de port entre l'hote et le conteneur
- $\bullet$  --link *NomAutreDocker* : ajoute un lien avec un autre docker (c'est `a dire fixe des variables d'environnement permettant de contacter le docker
- o -v VolumeHote: VolumeCont crée un volume partagé entre l'hôte et le conteneur.
- $\bullet$  --name nom nom du conteneur
- NomImage le nom de l'image à exécuter
- commande la commande à exécuter dans le docker (par défaut celle du Dockerfile)

## <span id="page-22-0"></span>Gestion du conteneur

- **Jancer un conteneur docker start nomDuConteneur** le conteneur s'exécute en lançant la commande prévue dans le create ou d´efinie dans le Dockerfile.
- **stopper un contenu docker stop nom**
- · Lister les conteneurs exécutés docker ps
- Lister les conteneurs existant docker ps -a
- e exécuter une commande dans un docker existant docker exec -it nomDuConteneur commande
- Supprimer un conteneur docker rm nom
- **.** Créer et lancer un conteneur docker run -d ... avec les mêmes options que docker create.

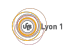

## <span id="page-23-0"></span>Gestion du réseau des dockers

- On peut créer des réseaux spécifique aux docker ce qui permet de les isoler des autres : docker network create [--subnet 192.168.23.0/24] nom du r´eseau
- · Dans ce cas, on peut alors créer le docker de manière à ce qu'il soit dès le départ dans ce réseau : docker create ... --net=nom\_du\_réseau [--ip 192.168.23.45] ...
- Ou alors ajouter à un docker existant une interface dans le réseau : docker network connect [--ip 192.168.23.46] nom du réseau nom du docker

Il est possible de créer des réseaux partagés entre les dockers de plusieurs machines hôtes, ce qui permet de gérer de l'équilibrage de charge par exemple. Mais cela sera vu plus tard avec l'orchestration des dockers.

# <span id="page-24-0"></span>Configuration des dockers

Il doit être possible de relier les docker entre eux, de donner certaines configuration comme les mots de passes.

- L'ancienne méthode (link) est dépréciée.
- On utilise :
	- In les adresses fixées par l'utilisateur;
	- ▶ la possibilité d'ajouter des adresses dans le fichier /etc/hosts grâce à l'option --add-host à la création ;
	- ► la possibilité de donner des variables d'environnement grâce à l'option  $--env$   $01 - e$

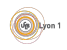

## <span id="page-25-0"></span>Difficultés d'utilisation

- Le docker est exécuté dans un environnement séparé :
	- $\triangleright$  Les fichiers de configurations ne se trouvent pas au même endroit pour le docker et pour son hôte.
	- ► Les logs d'erreur peuvent être difficiles à voir (utilisez docker logs nom\_du\_docker) ou des utilitaire comme SysDig.
	- ► Ce n'est pas parce que l'hôte peut contacter un serveur que le docker le peut.

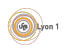

## <span id="page-26-0"></span>Autour de docker

Il y a plusieurs utilitaires qui se sont ajouté à docker et commencent à interagir :

- Swarm pour créer des clusters de machines utilisant docker.
- o docker-compose pour organiser simplement la construction et le lancement de plusieurs conteneur qui dépendent les un des autres.
- o docker-machine pour automatiser la création de machines virtuelles contenant le logiciel docker.

Swarm fera l'objet du prochain cours.

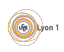

<span id="page-27-0"></span>Docker permet d'implémenter des micro-services, cela signifie que les conteneurs se limite souvent à une tâche simple :

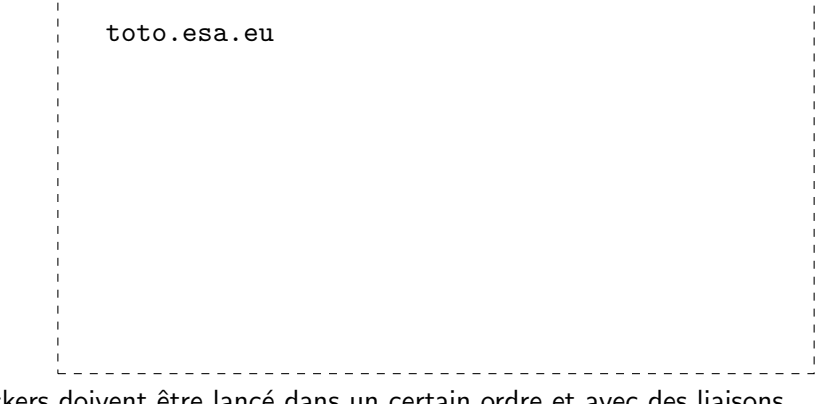

Ces dockers doivent être lancé dans un certain ordre et avec des liaisons déterminées entre eux.

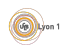

<span id="page-28-0"></span>Docker permet d'implémenter des micro-services, cela signifie que les conteneurs se limite souvent à une tâche simple :

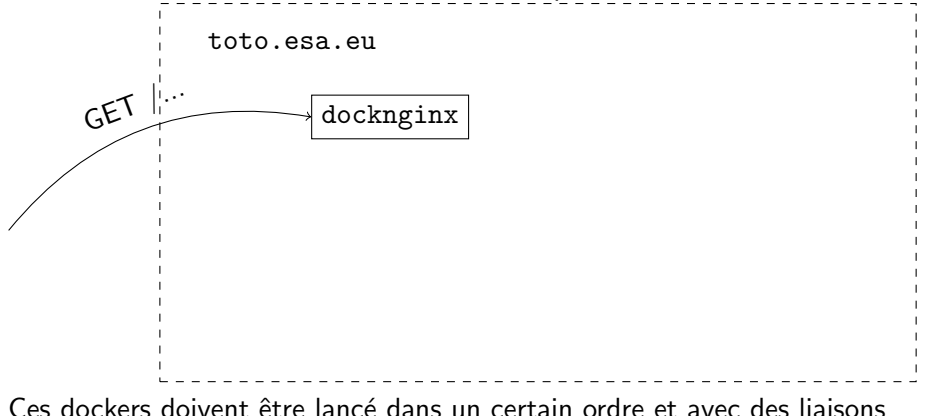

déterminées entre eux.

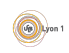

<span id="page-29-0"></span>Docker permet d'implémenter des micro-services, cela signifie que les conteneurs se limite souvent à une tâche simple :

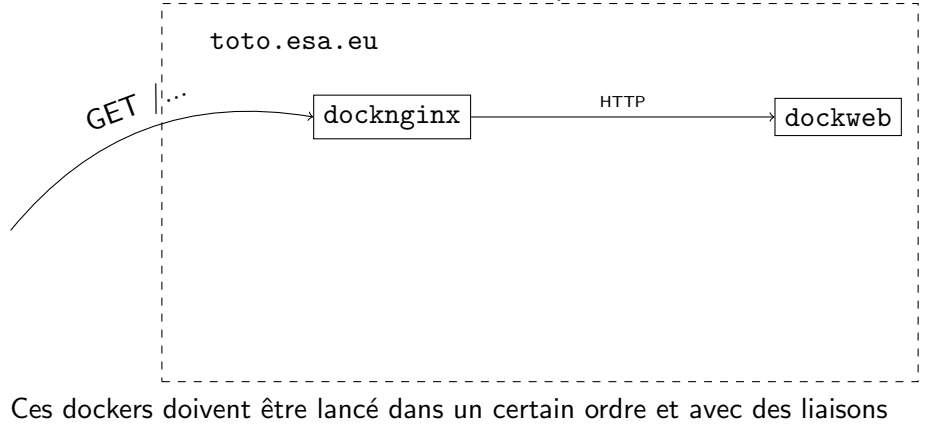

déterminées entre eux.

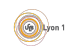

<span id="page-30-0"></span>Docker permet d'implémenter des micro-services, cela signifie que les conteneurs se limite souvent à une tâche simple :

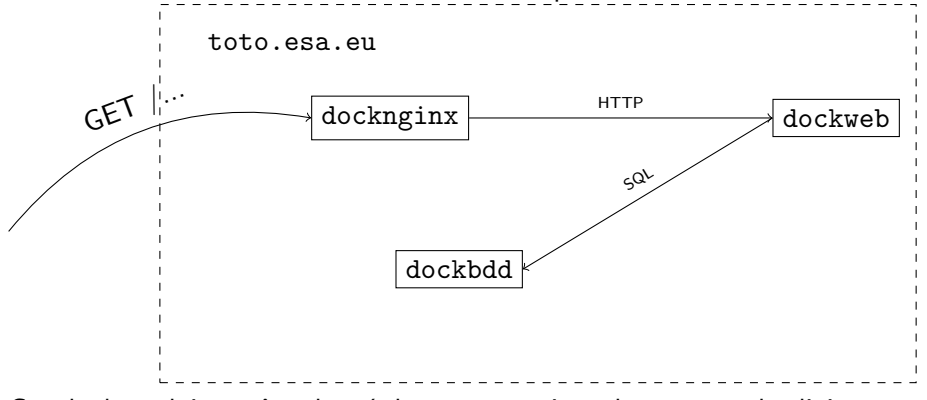

Ces dockers doivent être lancé dans un certain ordre et avec des liaisons déterminées entre eux.

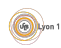

## <span id="page-31-0"></span>Ce que fait docker-compose

Docker compose :

- lance pour vous la construction de l'image (docker build) ;
- o crée pour vous les docker (docker run) :
	- $\blacktriangleright$  en tenant compte des contraintes,
	- $\triangleright$  en gérant les nom et adresses interne des docker;
- gère la mise à jour des dockers :
	- $\triangleright$  si vous modifier le Dockerfile de l'un deux, l'image est recrée,
	- $\triangleright$  si vous modifier les configuration de création, il est reconstruit,
	- $\triangleright$  s'il y a des dépendances, elles sont répercutée.

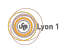

#### <span id="page-32-0"></span>docker-compose.yml

Tout est décrit dans un ensemble de répertoires et dans le fichier de description docker-compose.yml.

```
dockfront: description du docker dockfront description du docker dockfront
      image: nginx basé sur l'image nginx
      ports :
             − "80:80" coit les port web de la machine
             − "443:443"
      links :<br>
- "dockweb: engine" | mise en place de lien entre les dockers<br>
engine correspondra à l'adresse du
             − "dockweb: engine"
                                                         docker dockweb
      volumes: partage de volumes (ici la configuration de nginx)
             − "./front/default.conf: \
                   /etc/nginx/conf.d/default .conf: ro"
dockweb: \qquad \qquad docker dockweb:
      build : ./dockweb/                                     Il est construit à partir de ce qui se trouve
                                                         dans le répertoire ./dockweb/
      links : links : lien avec le docker de base de données
             − "db:db"
db: description du docker de la base de donn´ee
                                                         construit à partir de l'image mysql dans la version 5.7
       ...
      environment: variables fixées à la création du docker
             − "MYSQL_ROOT_PASSWORD=totoplop" pour cette image, ces variables
             − "MYSQL_USER=truc" poermettent de choisir le mot de passe et cr`eer de choisir le mot de passe et croeix de p<br>= "MYSQL_PASSWORD=mot de passe et compére passe et clone ées
               "MYSQL<sup>-</sup>PASSWORD=motdepasse"
             − "MYSQL_DATABASE=truc"
```
co J.P. Gelas & F.Rico (U.C.B.L.) [Cloud](#page-0-0) Séance 2 30 / 30

## <span id="page-33-0"></span>Les commandes

- docker−compose build construit les dockers décrits dans le fichier docker-compose.yml ;
- docker–compose create crée les conteneurs ;
- docker–compose up fait l'ensemble des opérations ;
- docker–compose down détruit l'ensemble des conteneur et leur volumes.

Ces commandes gèrent la mise à jour, si les conteneurs tournent et qu'un seul des contenuer est modifié, c'est ce dernier qui est recrée et/ou relancé.

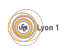

#### <span id="page-34-0"></span>docker-machine

docker machine est un script qui crée pour vous des machines virtuelles capables d'utiliser docker.

- Il dialogue avec les système de cloud computing (openstack, amazone2c, azure ...) pour créer les machines virtuelles.
- Il met en place les moyens de vous y connecter.
- **Il installe docker et swarm sur ces machines.**

Il ne vous reste alors plus qu'à configurer et lancer vos services.

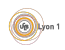

## <span id="page-35-0"></span>**Conclusion**

#### Pourquoi utiliser docker ?

- parce que cela permet de travailler confortablement
	- $\blacktriangleright$  sans changer de machine;
	- $\blacktriangleright$  en maitrisant les librairie, version de système, dépendances...
- parce que cela permet de distribuer votre travail simplement mais efficacement.
- parce que cela permet d'utiliser le travail des autres.

#### Objectifs à venir :

- être capable de manipuler les conteneurs, les ensembles de conteneur ;
- être capable de monter un cluster;
- être capable de mettre en place un cluster hadoop sans rien comprendre à son fonctionnement.

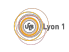